*User Guide*

*NETboot for PC service*

*ver. 1.0*

## Содержание.

- 1. Быстрый старт
- 2. Состав
- 3. Обратная связь

## 1. Быстрый старт.

- 1. Перед запуском обязательно **подключите компьютер к локальной сети и укажите ему статический IP адрес**;
- 2. Вставьте диск и следуйте указаниям мастера установки;
- 3. Отключите DHCPсервер (если он есть в сети), firewall или брандмауэр;
- 4. Настройте TFTPD32 для вашей сети:

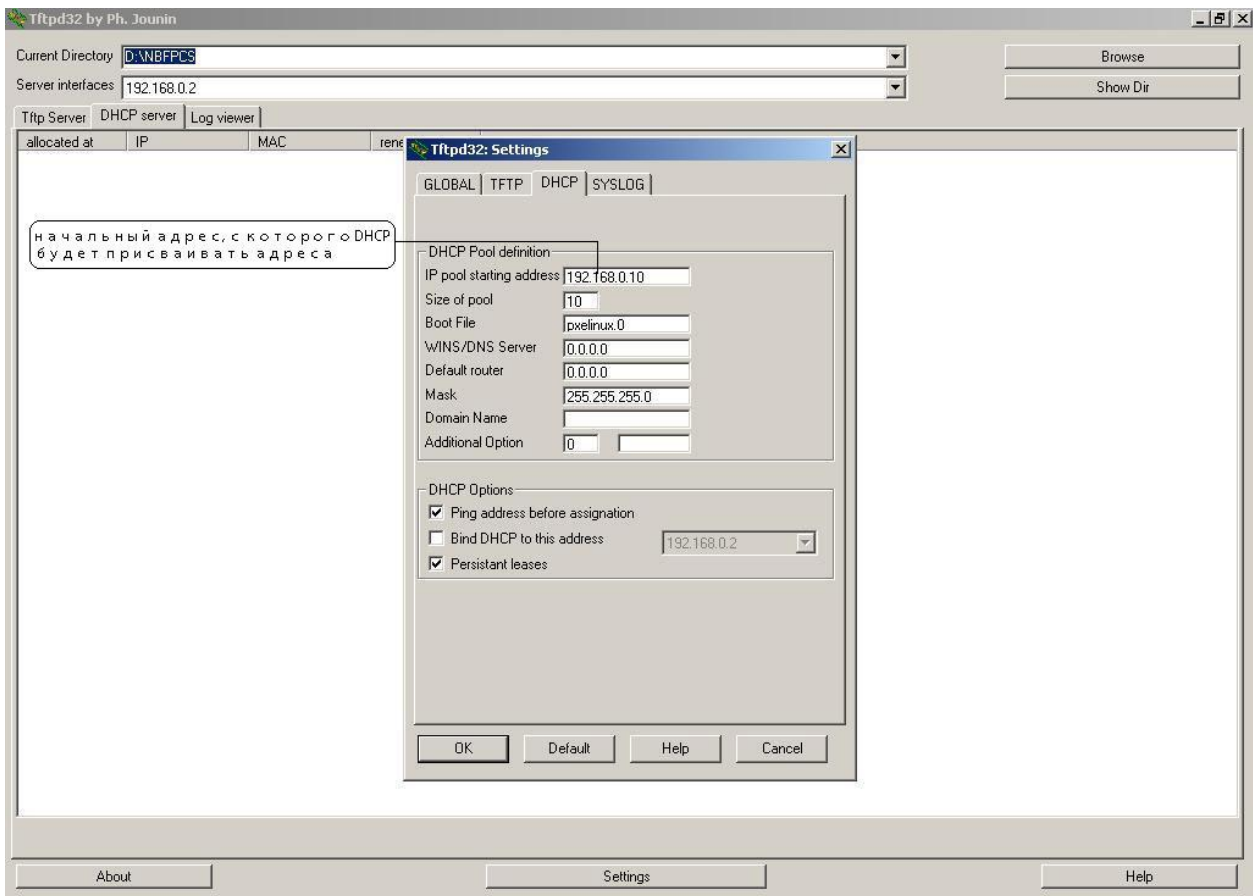

- 5. Проверьте, чтобы адрес в строке **IP pool starting address** был из вашей подсети, начиная с этого адреса, DHCP сервер будет присваивать клиентам адреса;
- 6. После нажатия **ОК** TFTPD32 готов к работе.

**Обратите внимание на то, что выдаваемые адреса не должны быть назначены другим ПК в вашей сети.**

## 2. Состав.

- 1. Загрузочный диск MS-DOS;
- 2. MHDD;
- 3. MEMTEST;
- 4. Acronis Disk Director v 9.0;
- 5. Acronis True Image v 9.0;
- 6. Partition Magic v 8.0;
- 7. Hirens Boot CD v. 11
- 8. TFTDP32

3. Обратная связь.

Home Page: PXEboot.narod.ru Email: PXEboot@yandex.ru